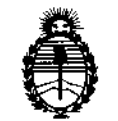

# DISPOSICIÓN Nº 76113

# BUENOS AIRES, 1 2 *Die 2013*

VISTO el Expediente Nº 1-47-3849/11-8 del Registro de esta Administración Nacional de Medicamentos, Alimentos y Tecnología Médica (ANMAT), y

#### CONSIDERANOO:

Que por las presentes actuaciones RAYOS PIMAX S.R.L. solicita se autorice la inscripción en el Registro Productores y Productos de Tecnología Médica (RPPTM) de esta Administración Nacional, de un nuevo producto médico.

Que las actividades de elaboración y comercialización de productos médicos se encuentran contempladas por la Ley 16463, el Decreto 9763/64, y MERCOSUR/GMC/RES.N° 40/00, incorporada al ordenamiento jurídico nacional por Disposición ANMAT Nº 2318/02 (TO 2004), y normas complementarias.

Que consta la evaluación técnica producida por el Departamento de Registro.

Que consta la evaluación técnica producida por la Dirección Nacional de Productos Médicos, en la que informa que el producto estudiado reúne los requisitos técnicos que contempla la norma legal vigente, y que los establecimientos declarados demuestran aptitud para la elaboración y el control de calidad del producto cuya inscripción en el Registro se solicita.

Que los datos identificatorios característicos a ser transcriptos en los proyectos de la Disposición Autorizante y del Certificado correspondiente, han sido convalidados por las áreas técnicas precedentemente citadas.

Que se ha dado cumplimiento a los requisitos legales y formales que contempla la normativa vigente en la materia.

Que corresponde autorizar la inscripción en el RPPTM del producto  $\wedge_{h} \hat{\mathcal{Y}}$  médico objeto de la solicitud.

~~

1

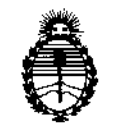

DISFOSICION Nº 7 6 1 3

Que se actúa en virtud de las facultades conferidas por los Artículos 80, inciso 11) y 10°, inciso i) del Decreto 1490/92 y por el Decreto 1271/13.

#### Por ello;

 $\blacksquare$ 

# ELADMINISTRADOR NACIONAL DE LA ADMINISTRACIÓN NACIONAL DE MEDICAMENTOS,ALIMENTOSY TECNOLOGÍA MÉDICA DISPONE:

ARTICULO 1°- Autorízase la inscripción en el Registro Nacional de Productores y Productos de Tecnología Médica (RPPTM) de la Administración Nacional de Medicamentos, Alimentos y Tecnología Médica del producto médico de Marca ¡CReo, nombre descriptivo Sistema de Radiografía Computada y nombre técnico Sistemas de Imagenología Digitales, de acuerdo a lo solicitado por RAYOS PIMAX S.R.L., con los Datos Identificatorios Característicos que figuran como Anexo 1 de la presente Disposición y que forma parte integrante de la misma.

ARTICULO 20 - Autorizanse los textos de los proyectos de rótulo/s y de instrucciones de uso que obran a fojas 64 a 65 y 66 a 73 respectivamente, figurando como Anexo II de la presente Disposición y que forma parte integrante de la misma.

ARTICULO 30 - Extiéndase, sobre la base de lo dispuesto en los Artículos precedentes, el Certificado de Inscripción en el RPPTM, figurando como Anexo III de la presente Disposición y que forma parte integrante de la misma.

ARTICULO 40 - En los rótulos e instrucciones de uso autorizados deberá figurar la leyenda: Autorizado por la ANMAT, PM-1096-20, con exclusión de toda otra leyenda no contemplada en la normativa vigente.

ARTICULO 50- La vigencia del Certificado mencionado en el Artículo 30 será por cinco (5) años, a partir de la fecha impresa en el mismo.

ARTICULO 60 - Regístrese. Inscríbase en el Registro Nacional de Productores y Productos de Tecnología Médica al nuevo producto. Por Mesa de Entradas

*(lW~f*

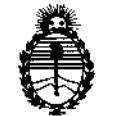

DISPOSICIÓN Nº

7613

 $\mathsf{I}$ 

notifíquese al interesado, haciéndole entrega de copia autenticada de la presente Disposición, conjuntamente con sus Anexos I, II y III. Gírese al Departamento de Registro a los fines de confeccionar el legajo correspondiente. Cumplido, archívese.

Expediente Nº 1-47-3849/11-8

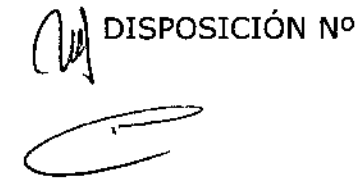

7613

Dr. CARLOS CHIALE **Administrador Nacional** A.N.M.A.T.

,

l

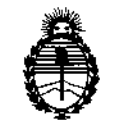

Ministerio de Salud Secretaría de Políticas, Regulación e Institutos A.N.M.A.T.

## **ANEXOI**

DATOS IDENTIFICATORIOS CARACTERÍSTICOS del PRODUCTO MÉDICO inscripto en el RPPTM mediante DISPOSICIÓN ANMAT Nº  $\ldots$ .  $\ldots$ .  $\ldots$ .  $\ldots$ . Nombre descriptivo: Sistema de Radiografía Computada.

Código de identificación y nombre técnico UMDNS: 18-369 Sistemas de Imagenología Digitales.

Marca: iCRco

Clase de Riesgo: Clase II

Indicaciones autorizadas: Captura y digitalización de imágenes radiográficas de la anatomía humana con fines de diagnóstico médico. Se excluyen de ésta finalidad prevista las imágenes destinadas a estudios mamográficos.

Modelo/s: iDR, iDR LB.

Condición de expendio: Venta exclusiva a profesionales e instituciones sanitarias. Nombre del fabricante: iCRco Inc.

Lugar/es de elaboración: 2580 West 237th Street, Torrance, CA 90505, Estados Unidos.

Expediente Nº 1-47-3849/11-8 DISPOSICIÓN Nº

7613

Dr. CARLOS CHIALE Ad **nlñador** Nacional **A.N.M.A.T.** 

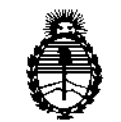

#### ANEXO II

TEXTO DEL/LOS RÓTULO/S e INSTRUCCIONES DE USO AUTORIZADO/S del PRODUCTO MÉDICO inscripto en el RPPTM mediante DISPOSICIÓN ANMAT Nº ....  $\cdot$ 3 b

Dr. CÁRLOS CHIALE Administrador Nacional **A.N.M.A.T.** 

5

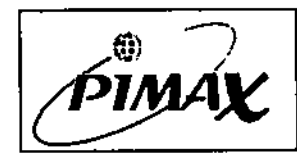

÷

**Registro Maestro de Producto** 

Proyecto de Rótulo

Código: HD-03

Versión: 001

# V ζ

 $64$ 

## PROYECTO DE ROTULO PARA FAMILIA DE EQUIPOS

Los rótulos que se encuentran adheridos al equipo pueden variar en formato y color pero no en contenido. Los presentes rótulos responden a lo normado por disposición 2318 y 5267.

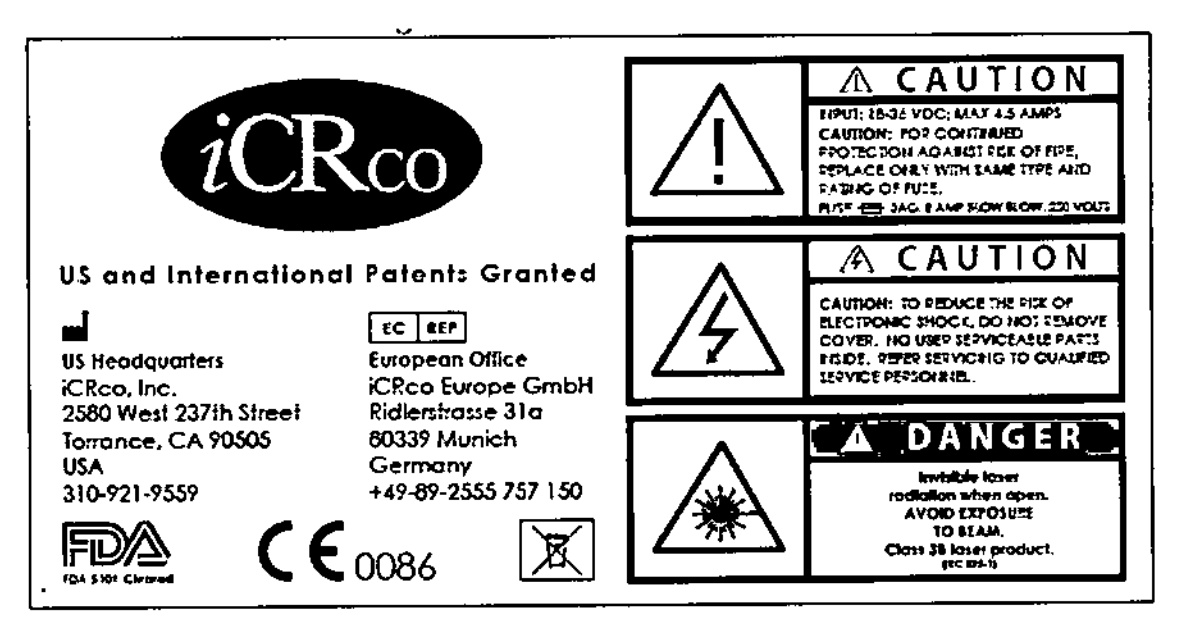

Etiqueta original del fabricante

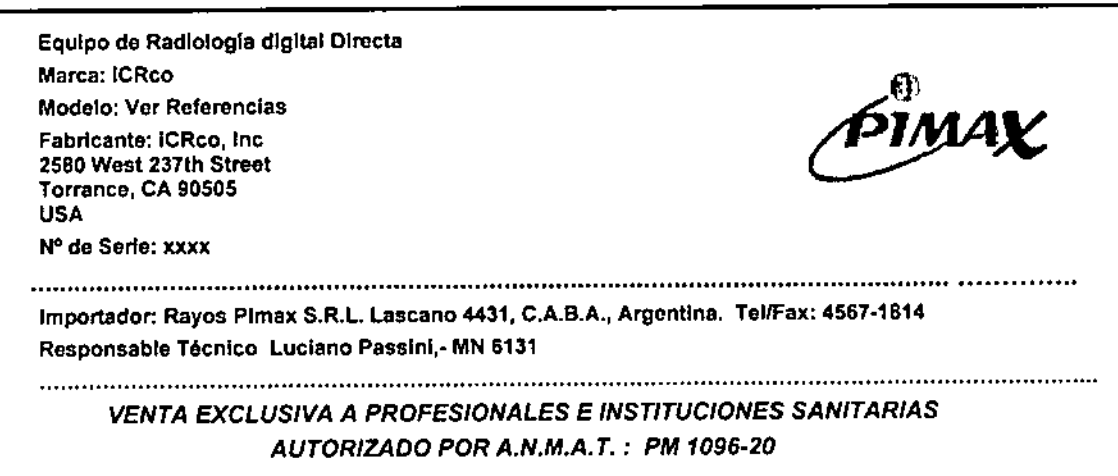

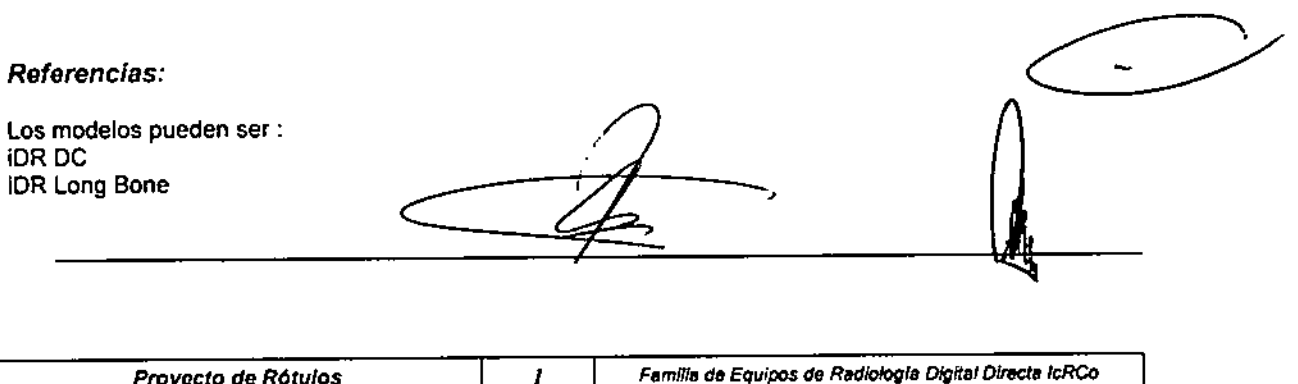

 $\mathbf{I}$ 

Proyecto de Rótulos

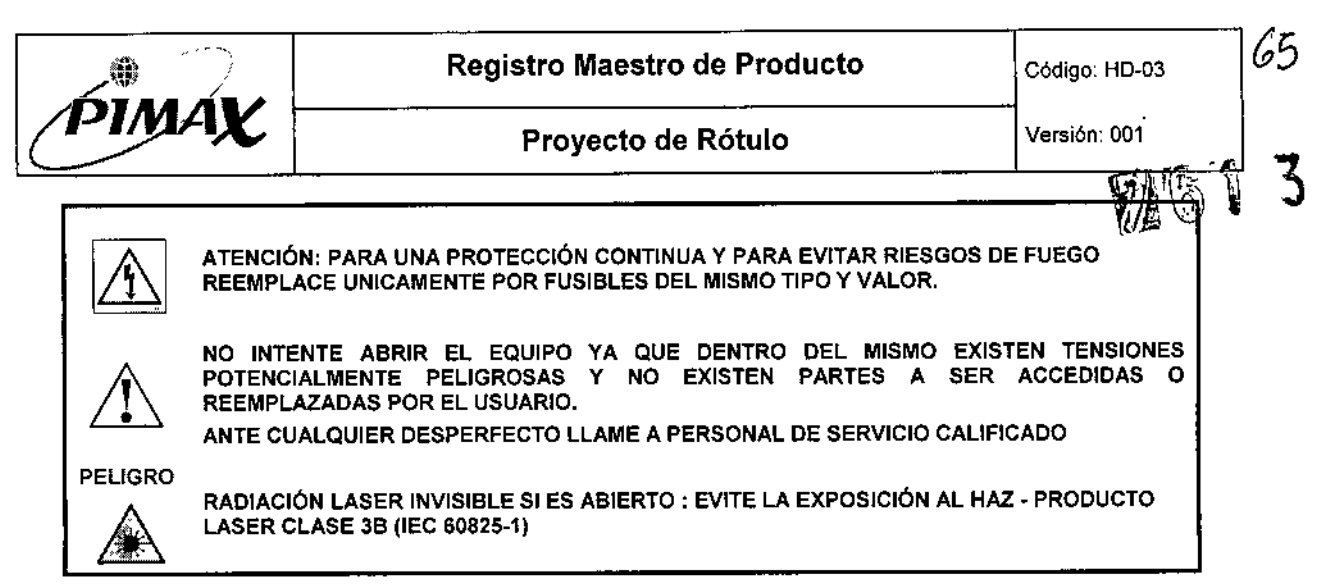

•

*Etiqueta con advertencias en español*

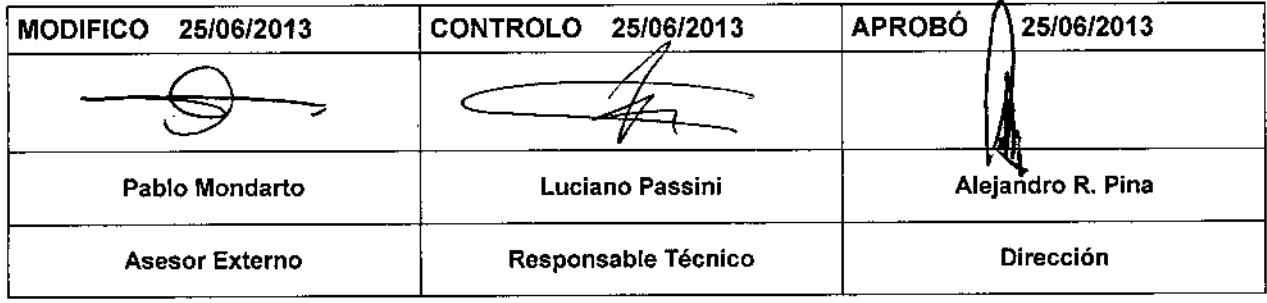

 $\overline{\phantom{a}}$ 

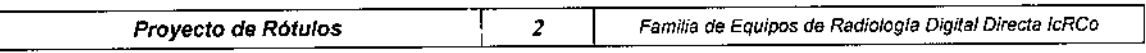

∕<br>PIM∠

Instrucciones de Uso

Versión: 002

# **7613**

(do

# AP. 3 - INSTRUCCIONES DE USO

# INSTRUCCIONES DE USO PARA EL EMPLEO DEL SISTEMA DE RADIOLOGÍA DIGITAL DIRECTA iCReo

## AP.  $3.1 - 2.1$

**Fabricante: iCRco, Inc.** 2580 West 237th Street Torrance, CA 90505 **USA** 

AP.  $3.1 - 2.2$ 

Los rótulos que se encuentran adheridos al equipo pueden variar en formato y color pero no en contenido.

Los presentes rótulos responden a lo normado por disposición 2318 y 5267.

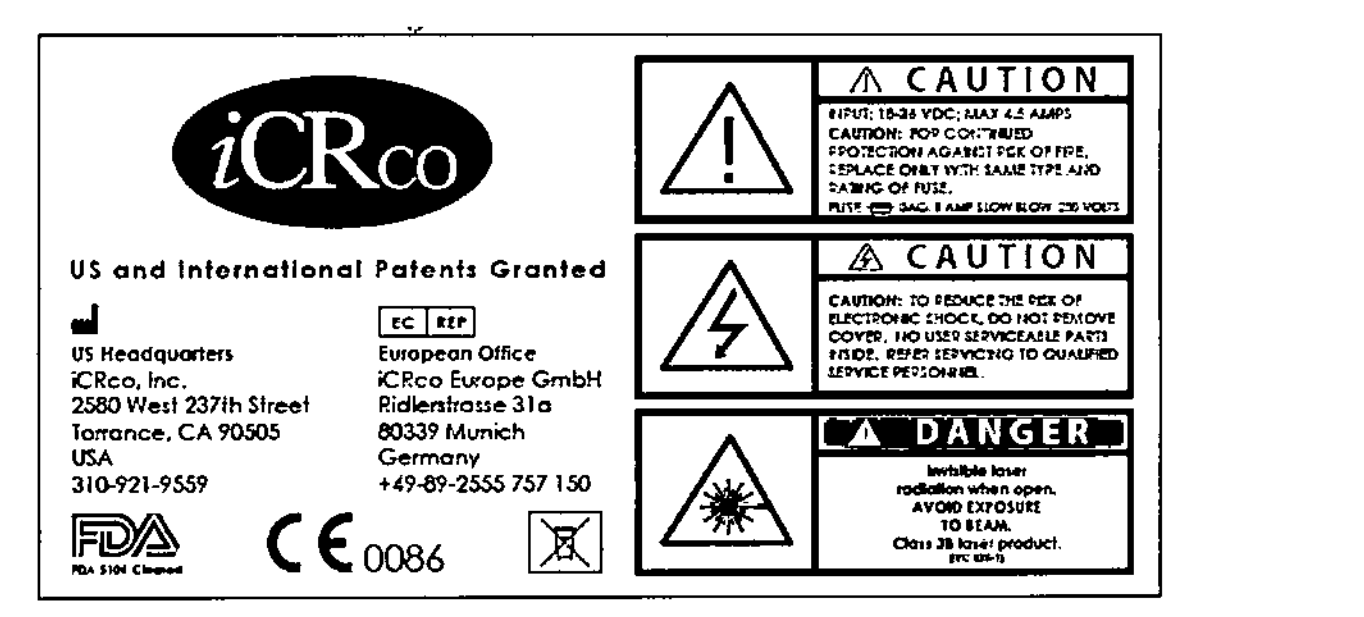

Etiqueta original del fabricante

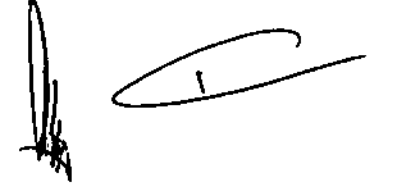

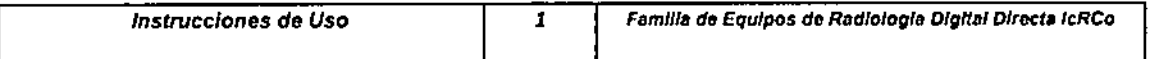

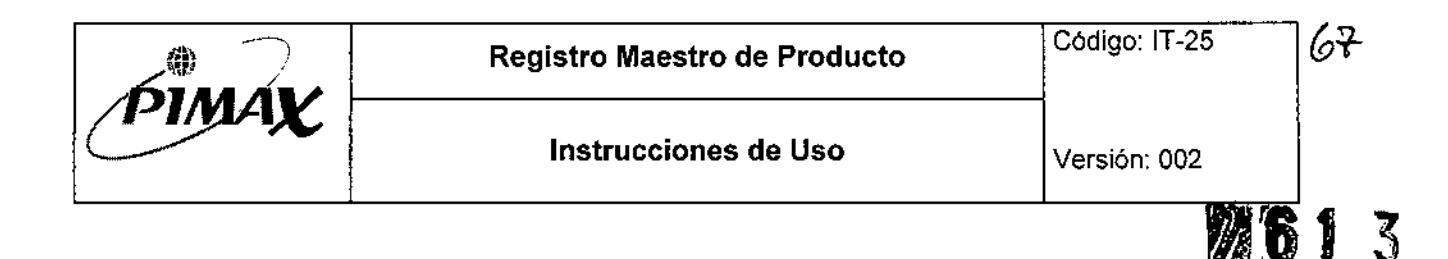

Equipo de Radiologia digital Directa Marca: iCRco

Modelo: Ver Referencias Fabricante: iCRco, Inc 2580 West 237th Street

Torrance, CA 90505 USA

N° de Serie: xxxx

Importador: Rayos Pimax S.R.L. Lascano 4431, C.A.B.A., Argentina. TelfFax: 4567-1814

Responsable Técnico Luciano Passini,- MN 6131

VENTA EXCLUSIVA A PROFESIONALES E INSTITUCIONES SANITARIAS PRODUCTO AUTORIZADO POR A.N.M.A.T. : PM 1096-20

*Etiqueta PfMAX*

*Referencias:* Los modelos pueden ser: **iDRDC** iDR Long Bone

> ATENCiÓN: PARA UNA PROTECCiÓN CONTINUA Y PARA EVITAR RIESGOS DE FUEGO REEMPLACE UNICAMENTE POR FUSiBLES DEL MISMO TIPO Y VALOR.

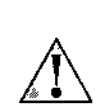

NO INTENTE ABRIR EL EQUIPO YA QUE DENTRO DEL MISMO EXISTEN TENSIONES POTENCIALMENTE PELIGROSAS Y NO EXISTEN PARTES A SER ACCESIDAS O REEMPLAZADAS POR EL USUARIO.

ANTE CUALQUIER DESPERFECTO LLAME A PERSONAL DE SERVICIO CALIFICADO

PELIGRO

RADiACiÓN LASER INVISIBLE SI ES ABIERTO: EVITE LA EXPOSICiÓN AL HAZ - PRODUCTO LASER CLASE 3B (lEC 60825.1)

*Etiqueta con advertencias en espaf'Jol*

 $\mathbf{r}$ 

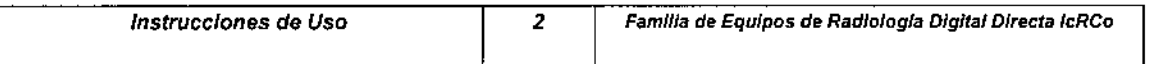

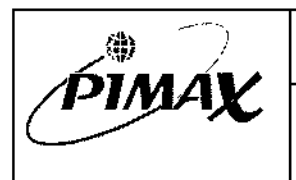

# $AP. 3.1 - 2.7$ :

# • CONDICIONES AMBIENTALES DE FUNCIONAMIENTO:

- Condiciones de Temperatura:

Operación: O°C. 40°C

Transporte y Almacenamiento:  $-1^{\circ}C - 65^{\circ}C$ 

- Condiciones de Humedad: 15% - 95% (sin condensación)

- No instale el equipo en la proximidad de campos magnéticos fuertes, por lo que no debe instalarse en la proximidad de resonadores magnéticos o equipos de tomografía.

# $AP. 3.1 - 2.8$ :

# • INSTALACION y OPERACiÓN DEL SISTEMA:

## *• Pre;nstalación:*

El sistema iDR es suministrado con una fuente de alimentación continua que permite a la unidad trabajar a la unidad dentro del rango de tensión de 18VDC a 36VDC; con un consumo de 4,5A máximos y 450W de potencia. iCRco provee una fuente de alimentación de grado médico. No debe sustituirse esta fuente, ya que ello invalidará la garantía.

El equipo es resistente al polvo o partículas de polvo que pudiera haber en condiciones normales en los sitios de instalación dentro de un ambiente hospitalario.

Debe emplearse una UPS (uninterruptible power supply) de al menos 1300VA (780W), ya que el dispositivo es sensible a las variaciones en la alimentación.

Debe suministrarse una conexión de red para la asistencia remota del equipo por personal de iCRco. Como mínimo debe tenerse una llnea de fax o una PC con MODEM.

El montaje de la unidad debe realizarse en el montaje de pared suministrado o bien su carro. El no empleo de estos elementos invalidará la garantía.

## *• Instalación del Hardware:*

Desempaque el equipo empleando dos personas ya que se trata de una carga pesada. Abra la caja por su parte superior

Remueva los accesorios pequeños ubicados en la parte superior de la caja

Levante (entre dos personas) el equipo ubicado en el interior de la caja. Levante el equipoapropiadamente ya que una falla en el izamiento podría provocar un daño a la unidad.

Almacene los materiales de embalaje en un lugar seco y seguro para disponer de ellos en futuras ocasiones.

Una vez desembalado se procede a instalar el cable USB y el cable de alimentación.

Instale a continuación la unidad sobre el carro. Debe tenerse en cuenta que dicha unidad no puede transportarse junto con el carro. En caso de transportarse deberá desmontarse del carro.

En caso de tratarse de un montaje de pared el mismo debe fijarse a la pared por personal idóneo, ya continuación montar el equipo sobre el mismo.

## *• Instalación del Software:*

 $\lambda$ 

Ī

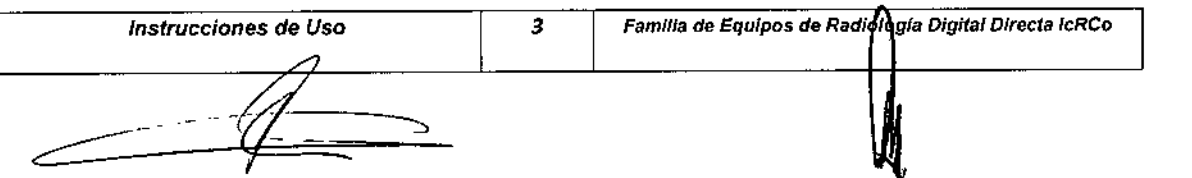

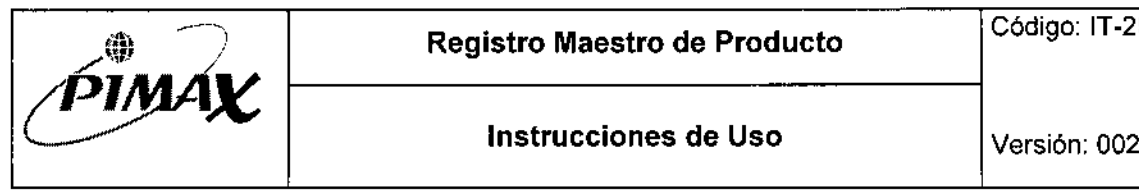

761t31

ζ8,

 $\mathbf{r}$ 

Los requerimientos mínimos en cuanto a la PC de adquisición son los siguientes : Procesador: Pentium D RAM: 2GB o más

Sistema Operativo: Windows XP Disco Duro: Con capacidad de 250GB o más.

La instalación del SW comienza con la instalación de los drivers USB aunque esta acción se ejecutará automáticamente al instalar el SW Captera de adquisición y captura de imágenes. Para la instalación del SW Captera , inserte el CD en la computadora y el ejecute el programa Setup.exe.

El usuario será guiado a través de múltiples ventanas hasta completar la instalación del SW.

Instale el SW QPC XSCAN32. Este SW permite la comunicación del usuario con el equipo ¡DR El sw no debe estar corriendo si va a instalar una nueva versión del mismo. El iDR requiere el QPC XSCAN32 build 848 o superior.

Una vez instalado el soporte en CD, corriendo el setup.exe comenzará la instalación. El SW lo guiará hasta concluir el proceso de instalación.

El sw cuenta con un conjunto de herramientas de calibración (Calibration Toolkit) que permite chequear y mantener una correlación consistente entre la fuente de RX y el iDR.

#### *• Operación del Sistema:*

Encienda el sistema mediante la llave de encendido ubicada en el lado izquierdo del dispositivo en su parte media. Asegúrese que la UPS se encuentre encendida antes de proceder al encendido de la unidad. A continuación presione el botón de Reset en la unidad de escaneo. Se requiere un calentamiento de 5 minutos antes de proceder a realizar un escaneo. Adquisición de una imagen:

En la ventana del listado de pacientes seleccione el paciente.

Cree un nuevo estudio clickeando el botón a tal efecto.

Entre la información deseada para el nuevo estudio y apriete finalizar.

Seleccione la región anatómica del escaneo.

Seleccione la vista apropiada.

Seleccione el tamaño de cassette.

A medida que la imagen se va adquiriendo se mostrará en pantalla.

Al finalizar el escaneo, se pueden agregar anotaciones y manipular la imagen con las herramientas del SW Captera.

Al finalizar clickee el botón aceptar y la imagen será enviada vía DICOM.

# $AP. 3.1 - 2.9$ :

# • PRECAUCIONES Y ADVERTENCIAS EN EL USO DEL PRODUCTO MEDICO  $\overline{\phantom{a}}$

Precaución: Este equipamiento posee voltajes de operación que pueden ser riesgosos pudiendo causar choque eléctrico, lesiones o quemaduras.

El equipamiento debe ser reparado por técnicos debidamente entrenados y certificados por iCRco Inc. No conecte la unidad con un cable de alimentación dañado o con caracterlsticas inferiores a las requeridas; no debiendo emplearse ningún tipo de cable de extensión. El equipo debe contar con una apropiada puesta a tierra y la verificación de la de alimentación para brindar una operación segura.

Debe emplearse una UPS (uninterruptible power supply) de al menos 1300VA (780W), ya que el dispositivo es sensible a las variaciones en la alimentación.

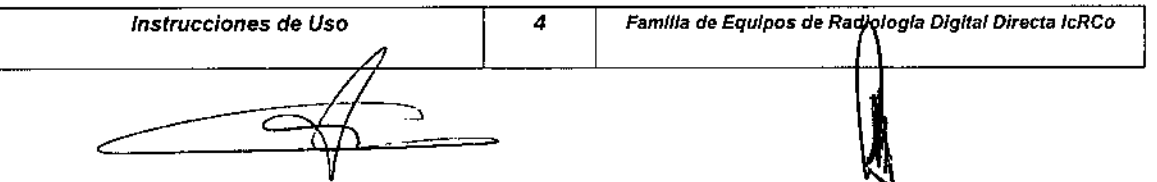

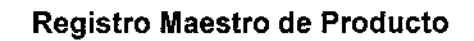

Código: IT-25

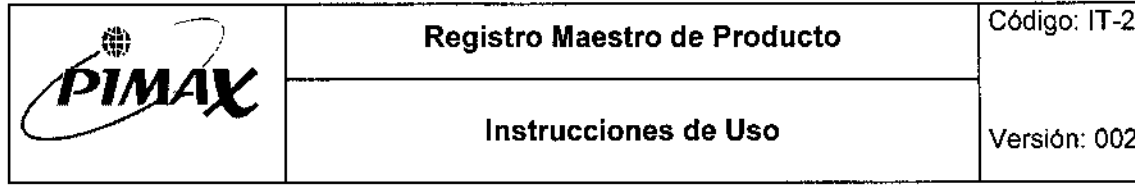

\_. :<br>أبادي<br>ويا

70

Atención: Este equipamiento genera, emplea y puede irradiar energía de radio frecuencia, y si no es instalado de manera apropiada, puede causar interferencia con las radiocomunicaciones. Precaución: Este equipamiento emplea láser. La exposición directa al haz láser debe evitarse. Atención: No opere la unidad sin las tapas. La operación de la unidad con las tapas removidas puede resultar en un daño a la unidad o causar lesiones al operador.

# $AP. 3.1 - 2.11 Y 2.12$ :

Director Técnico: Ing. Luciano Passini

Matricula Nacional N° 6131

Legajo ANMAT N° 1096

## • AP.3.2

#### SEGURIDAD Y EFICACIA

El equipo cumple con las directivas del FDA para la venta y libre circulación del mismo en territorio de los Estados Unidos de Norteamérica.

Al mismo tiempo, el equipo posee marcado CE (CE 0086) (Venta y libre circulación en parses de la Comunidad Europea), cumpliendo él mismo y su fabricante con todas las Normas Internacionales de seguridad y aseguramiento de la Calidad de los procesos; necesarias para la obtención y mantenimiento de dicho marcado.

## • AP. 3.3 :

#### COMBINACION CON OTROS EQUIPOS MÉDICOS

El equipo está diseñado para ser empleado en combinación con equipos de radiologfa convencional reemplazando al soporte de imágenes tradicional sobre pelfcula radiológica. Sin embargo, para que las caracterfsticas de seguridad y eficacia propias brindadas por el equipo se mantengan, el mismo debe emplearse en combinación con equipos de rayos X que también alcancen las caracterfsticas de seguridad y eficacia requeridas para su uso previsto.

#### • AP. 3.4 :

#### DIAGNÓSTICO DE FALLAS

#### *- Chequeos preliminares:*

Verifique que el equipo se encuentre conectado a una UPS adecuada (1300VA, 780W). Asegúrese que el iDR esté conectado a la computadora de adquisición empleando un cable apto para USB 2.0.

Verifique que el iDR esté encendido y alimentado con el cable y la fuente apropiadas. Asegúrese que en las cercanías del iDR no haya instalados equipos que puedan generar perturbaciones electromagnéticas fuertes.

#### *- Herramienta Focus empleada como diagnóstico Hardware:*

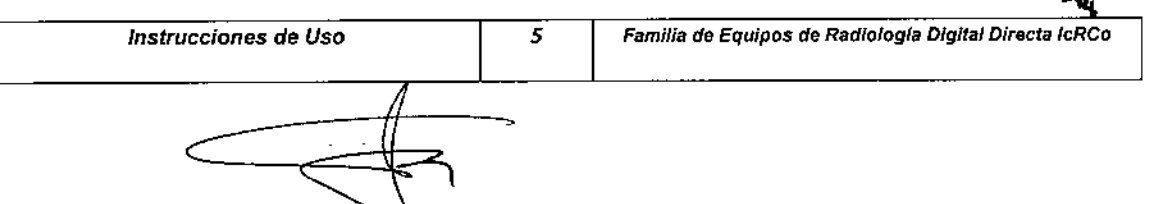

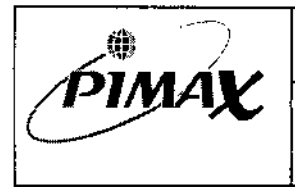

*<sup>I</sup>* 3

b

71

Focus una poderosa herramienta que permite al Ingeniero de Servicio un valorable feedback para el diagnóstico de fallas.

La misma se encuentra en la interfaz QPC XSCAN32 y se accede mediante password a la ventana de settings de focus, efectuándose una captura. Si el equipo está funcionando apropiadamente se verá en la ventana que los datos se transfieren correctamente a la PC.

#### *- Otros problemas y sus solucíones :*

" Lineas en la imagen: Puede deberse a la existencia de partículas o material particulado en el escaner. Acceda a la placa de imágenes, e inspeccione la existencia de estos materiales espúreos. Elimlnelos con una aspiradora de ser necesario.

" Lineas de polvo Las mismas se observan en el eje del cassette. Puede deberse a la existencía de polvo sobre el espejo. Limpie el espejo.

" Bandas grises horizontales en la imagen: Se debe a una alimentación inestable o presencia de luz ambiente excesiva o defectos en los foto-multiplicadores (amplificadores del PMT, o PMT propiamente dicho). Asegúrese que el equipo esté alimentado mediante una UPS. Asegúrese que la luz ambiente no supere 2EV.

" Sobre exposición: Si la imagen se encuentra sobreexpuesta, realice los ajustes necesarios para lograr la exposición adecuada.

#### *- Problemas Hardware:*

- La interfaz USB no inicializa : Verifique el cable de interconexión y que el equipo esté encendido y alimentado apropiadamente.

- No se perciben movimientos del motor de posicionamiento: Falla en los fusibles, controlador de motor o motor. El servicio técnico procederá a verificar esta falla.

#### • AP. 3.8 :

#### LIMPIEZA DEL EQUIPD

La limpieza del equipo debe realizarse con una periodicidad mensual.

#### *• Limpieza Exterior:*

Es importante al realizar esta tarea que las tapas del iDR permanezcan en su lugar todo el tiempo. Las tapas debe ser quitadas únicamente por personal del servicio técnico autorizado por iCRco y puestas en su sitio inmediatamente luego de efectuarse cualquier operación sobre el interior de la unidad.

ATENCiÓN: No limpie el espejo del galvanómetro; el polvo y las fibras que puedan interponerse en el camino del haz láser afectarán la calidad de las ímágenes radiográficas obtenidas.

Las tapas exteriores del iDR deberían limpiarse con un trapo ligeramente humedecido, o bien un trapo seco mojado con el limpiacristales BatlR SUNUPR ó Sparywayc limpiacristales

#### *• Límpieza del* Cassette:

PRECAUCION : Nunca emplee limpiadores abrasivos o productos químicos en la limpieza de la placa o cassette.

Para la limpieza exterior del cassette proceda a humedecer un trapo limpio y libre de pelusa empleando jabón neutro o detergente con agua blanda.

Friegue la cubierta del cassette enérgicamente.

Seque el cassette al aire

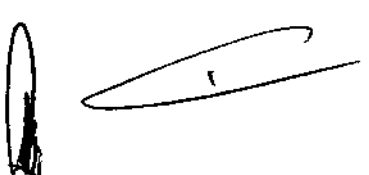

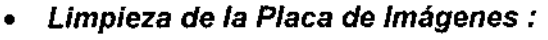

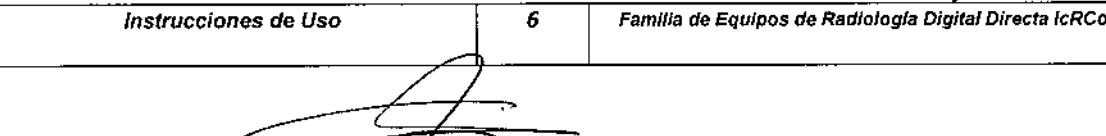

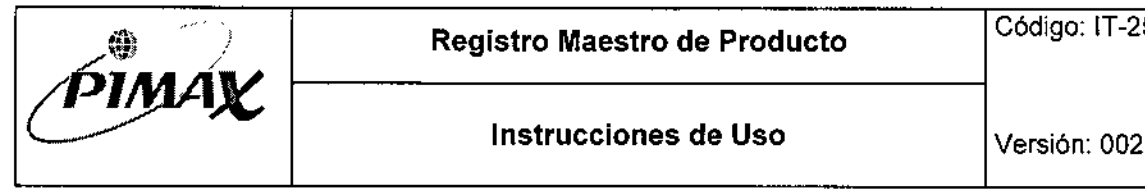

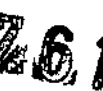

 $\mathbf{r}$ 

72

Mediante el empleo de un dedo, presione la agarradera del cassette ubicada en el riel information  $\mathcal{L}$ de sobre el cassette. Esto liberará la puerta de fibra de carbono del cassette.

Examine la placa de imágenes por si está contaminada con polvo o partículas.

Empleando el limpiador de placas iCRco y un trapo libre de pelusas proceda a limpiar la placa. Para el suministro de este insumo contáctese con el representante de iCRco.

Frote suavemente la placa de imágenes con el trapo libre de pelusas.

Deje secar la placa antes de recolocar la tapa de fibra de carbono nuevamente.

#### *• Procedimiento de desinfección:*

Si nota que el iDR se ha contaminado con sangre o fluidos corporales los mismos deberán limpiarse previamente al uso del equipo.

Los materiales de desinfección recomendados por ¡CRco son las soluciones, spray y toallas desinfectantes marca Sporicidin basados en desinfectantes de origen fenólico con surfactantes autorizados.

Se recomienda luego de emplear el equipo proceder a desinfectarlo con las toallas húmedas o spray desinfectante. Deje secar a continuación.

Si es necesario un nivel superior de limpieza proceda a desconectar el equipo y empleando los mismos elementos pero mantenga la superficie húmeda durante 10 minutos. A continuación deje secar al aire.

## • AP. 3.10 :

Precaución: Este equipamiento posee voltajes de operación que pueden ser riesgosos pudiendocausar choque eléctrico, lesiones o quemaduras.

El equipamiento debe ser reparado por técnicos debidamente entrenados y certificados por iCRco lnc. No conecte la unidad con un cable de alimentación dañado o con caracterfsticas inferiores a las requeridas; no debiendo emplearse ningún tipo de cable de extensión. El equipo debe contar con una apropiada puesta a tierra y la verificación de la de alimentación para brindar una operación segura.

Debe emplearse una UPS (uninterruptible power supply) de al menos 1300VA (780W), ya que el dispositivo es sensible a las variaciones en la alimentación.

Atención: Este equipamiento genera, emplea y puede irradiar energfa de radio frecuencia, y si noes instaladode manera apropiada, puede causar interferencia con las radiocomunicaciones. Precaución: Este equipamiento emplea láser. La exposición directa al haz láser debe evitarse.

Atención: No opere la unidad sin las tapas. La operación de la unidad con las tapas removidas puede resultar en un daño a la unidad o causar lesiones al operador.

## • AP. 3.11 :

#### MANTENIMIENTO PREVENTIVO Y CORRECCiÓN DE FALLAS MENORES:

El Mantenimiento Preventivo consiste en la limpieza del equipo de acuerdo la periodicidad indicada en el Ap. 3.8.  $\leq$ 

#### *- Otros problemas* y *sus soluciones:*

\* Lineas en la imagen: Puede deberse a la existencia de partfculas o material particulado en el escaner. Acceda a la placa de imágenes, e inspeccione la existencia de estos materiales espúreos. Elimfnelos con una aspiradora de ser necesario.

\* lineas de polvo: Las mismas se observan en el eje del cassette. Puede deberse a la existencia de polvo sobre el espejo. Limpie el espejo.

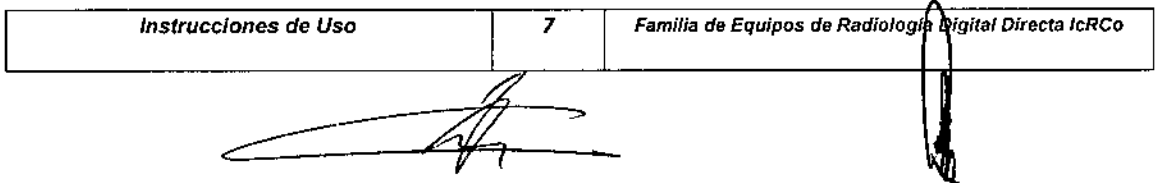

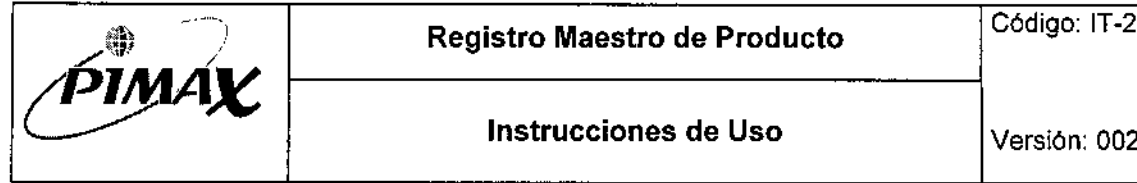

 $\cdot$  Bandas grises horizontales en la imagen: Se debe a una alimentación inestable o presencia de luz ambiente excesiva o defectos en los foto.multiplicadores (amplificadores del PMT, o PMT propiamente dicho). Asegúrese que el equipo esté alimentado mediante una UPS. Asegúrese que la luz ambiente no supere 2EV.

\* Sobre exposición: Si la imagen se encuentra sobreexpuesta, realice los ajustes necesarios para lograr la exposición adecuada.

#### *- Problemas Hardware:*

- La interfaz USB no inicializa: Verifique el cable de interconexión y que el equipo esté encendido y alimentado apropiadamente.

- No se perciben movimientos del motor de posicionamiento: Falla en los fusibles, controlador de motor o motor. El servicio técnico procederá a verificar esta falla.

¡ATENCION¡ Si se presentan fallas no contempladas en este documento o si se realizan Jos procedimientos indicados ante las fallas enunciadas anteriormente y las mismas no se resuelven, contacte al representante de servicio técnico del equipo.

#### • AP. 3.14 :

#### • RECOMENDACIONES SOBRE ELIMINACiÓN DE PARTES AL FIN DE LA VIDA UTIL

Este equipo o sistema contiene componentes y materiales peligrosos para el medioambiente (tales como tarjetas de circuito impreso, componentes electrónicos, etc.), los cuales se consideran y son residuos pellgrosos. Al finalizar la vida útil del equipo o sistema, se deben desechar según establecen las normas internacionales, nacionales y locales.

RAYOS PIMAX S.R.L. recomienda que al finalizar la vida útil del equipo o sistema, se contacte con nosotros, o con un gestor autorizado de residuos para el retiro del equipo y su disposición final.

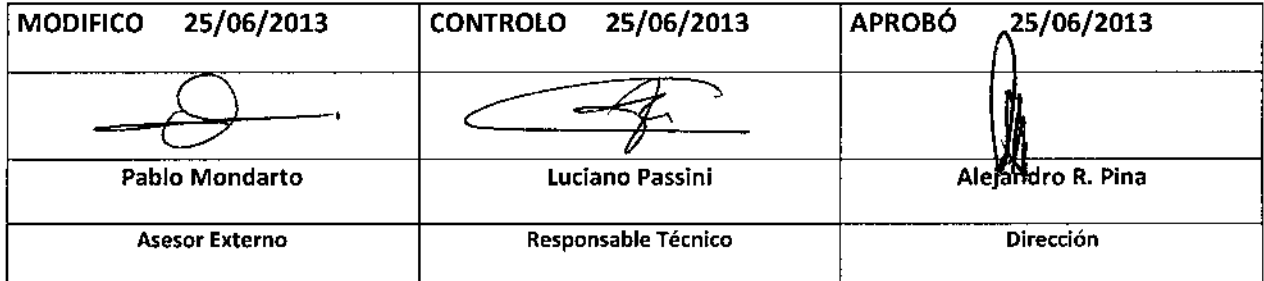

 $\mathcal{L}$ 

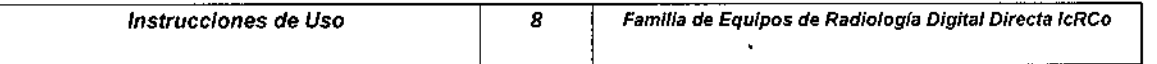

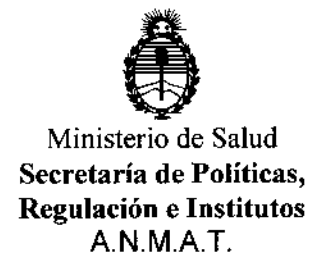

#### ANEXOIII

#### CERTIFICADO

Expediente NO: 1-47-3849/11-8

El Administrador Nacional de la Administración Nacional de Medicamentos, Alimentos y Tecnología Médica (ANMAT) certifica que, mediante la Disposición Nº  $\ldots$ .... $6..1...3$  , y de acuerdo a lo solicitado por RAYOS PIMAX S.R.L., se autorizó. la inscripción en el Registro Nacional de Productores y Productos de Tecnología Médica (RPPTM), de un nuevo producto con los siguientes datos identificatorios característicos:

Nombre descriptivo: Sistema de Radiografía Computada.

Código de identificación y nombre técnico UMDNS: 18-369 Sistemas de Imagenología Digitales.

Marca: iCRco

Clase de Riesgo: Clase II

Indicaciones autorizadas: Captura y digitalización de imágenes radiográficas de la anatomía humana con fines de diagnóstico médico. Se excluyen de ésta finalidad prevista las imágenes destinadas a estudios mamográficos.

Modelo/s: ¡DR, iDR LB.

Condición de expendio: Venta exclusiva a profesionales e instituciones sanitarias. Nombre del fabricante: ¡CRco Inc.

Lugar/es de elaboración: 2580 West 237th Street, Torrance, CA 90505, Estados Unidos.

Se extiende a RAYOS PIMAX S.R.L. el Certificado PM-1096-20, en la Ciudad de Buenos Aires, a ...1.2. D1.*C.* 2013 ..., siendo su vigencia por cinco (5) años a contar de la fecha de su emisión.

 $\#$ Hiale **Nacional** .4,.'.1'.  $\begin{CD} 0 \mathbb{R}^3 \to \mathbb{R}^3 \mathbb{Z}^3 \to \mathbb{Z}^3 \to \mathbb{Z$ Dr. CARI Administ A